## *Solving simultaneous equations.*

Solve the systems of equations below:

(i) 
$$
\begin{cases}\n2x - 3y = -7 \\
x + 4y = 2\n\end{cases}
$$
\n(ii) 
$$
\begin{cases}\n2x - y = 4 \\
-3x + 2y - z = -10.5 \\
x - 3y + z = 10.5\n\end{cases}
$$

#### *Method 1 - Graphing the lines*

Because the first set of equations is a 2x2 system it can be graphed in the Function aplet. To do this it is necessary to rearrange the functions into the form  $y =$ ...... and store them into F1(X) and F2(X) in the SYMB view of the Function aplet. Switch to the **PLOT** view and use the **INT** Intersection tool to find the point of intersection.

It is worth noting that although the point of intersection is on the screen here, this is not necessary. The **Intersection** tool will work even if neither line is visible on the currently set axes.

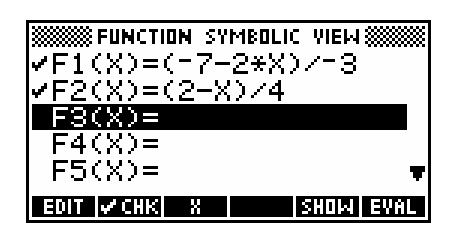

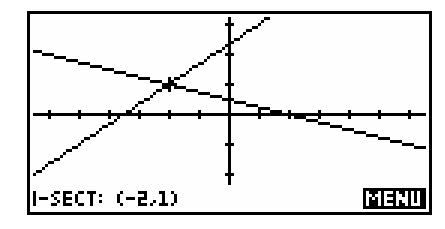

### *Method 2 - Using a matrix*

Step 1. Rewrite

$$
2x-3y = -7
$$
\n
$$
x + 4y = 2
$$
\n
$$
x = \begin{bmatrix} 2 & -3 \\ 1 & 4 \end{bmatrix} \begin{bmatrix} x \\ y \end{bmatrix} = \begin{bmatrix} -7 \\ 2 \end{bmatrix}
$$
\n
$$
\begin{bmatrix} x \\ x \end{bmatrix} \begin{bmatrix} 2 & -3 \\ 1 & -7 \end{bmatrix}^{-1} \begin{bmatrix} -7 \\ 7 \end{bmatrix}
$$

This means that

Step 2. Switch into the Matrix Catalog (SHIFT MATRIX). Position the highlight on  $M1$  and press  $\Box 1$ . Enter the matrix shown right.

*x y*

Press **SHIFT MATRIX** to change back to the catalog view and create **M2** as shown below right. Note that setting  $\boxed{11}$ , will make it easier to enter M2.

 $1 \quad 4 \mid 2$ 

 $\begin{bmatrix} x \\ y \end{bmatrix} = \begin{bmatrix} 1 & 0 \\ 1 & 4 \end{bmatrix} \times \begin{bmatrix} 1 \\ 2 \end{bmatrix}$ 

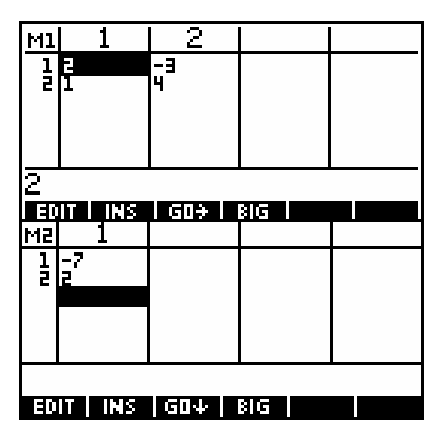

Step 3. Change into the **HOME** view and enter the calculation  $M1^{-1*}M2$ . The result is the  $(X, Y)$  coordinate of the solution displayed as a matrix.

A similar method can be used to solve the second 3x3 system of

equations. The matrix M1 and the result are shown right.

## *Method 3 - Using the Linear Solver aplet*

This method uses an aplet called the Linear Solver which was added into the new hp 39gs and hp 40gs. For earlier models t here is a similar aplet available from the internet called the "Simu lt 3x3" aplet.

It allows easy solution of  $2x2$  and  $3x3$  systems of linear equations in a format which is more user friendly than the use of matrices for student who are not familiar with them. The disadvantage is that it shows no working.

Note: If your simultaneous linear equations have algebraic coefficients then you will not be able to use any of the above methods because they will all substitute the current value for the coefficients rather than assuming they are symbolic. If you are fortunate enough to own an hp 40gs rather than an hp 39gs then you can use the CAS for this.

# SEIDEG SSSSSSSSSSS FUNCTION SSSSSS M1H\*M2  $[1-2]$ ,  $[1]$ STOP I

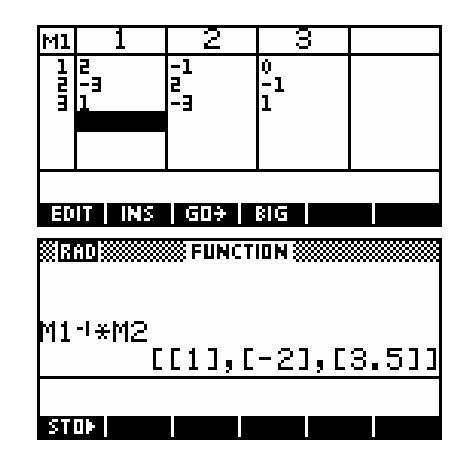

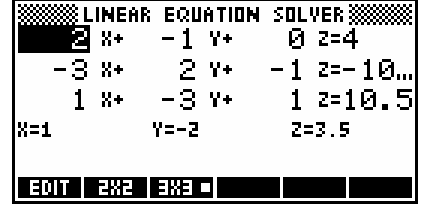